# **View Create and Delete MySQL Users**

Here we will look at how to View Create and Delete MySQL Users.

Before you can do any of these tasks, you need to login with an admin user:

```
 mysql -u root -p --- (the 'root' part assumes root is your mysql username)
mysql -u root -pPassword (no space between -p and your password)
```
Once logged in you can do the following:

#### **To View Users**

SELECT user, host FROM mysql.user;

#### **To Create a User**

```
 CREATE USER 'newuser'@'localhost' IDENTIFIED BY 'password';
Once created, the user requires permissions
GRANT ALL PRIVILEGES ON * . * TO 'newuser'@'localhost';
If you want to be able to access the server from anywhere, replace localhost with %
GRANT ALL PRIVILEGES ON * . * TO 'admin'@'%';
```
### **To Create a New User with all Privileges and a Password**

GRANT ALL PRIVILEGES ON mydb.\* TO 'username'@'%' IDENTIFIED BY 'password';

## **To Delete a User**

DROP USER 'jeffrey'@'localhost';

From: <http://cameraangle.co.uk/> - **WalkerWiki - wiki.alanwalker.uk**

Permanent link: **[http://cameraangle.co.uk/doku.php?id=view\\_create\\_and\\_delete\\_mysql\\_users](http://cameraangle.co.uk/doku.php?id=view_create_and_delete_mysql_users)**

Last update: **2023/03/09 22:35**

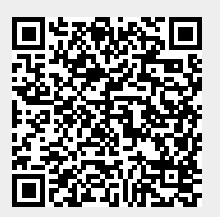